# VO-DML Imports on Modelio

### **Baselines**

The import is done by the VO-DML engine, not within the modeler. The modeler only uses references (proxies) to the components to be imported. These reference are solved later through VO-DML stereotypes

In this tutorial we are creating a model name *MyModel* with a package named *mypackage* This model contains one class, *Activity*, associated with the *DatasetMetadata:ObsDataset* class.

# **1 Create a model from the Modelio template**

See the "How to guide"

- Import the ZIP Modelio template
- Upgrade the new project to make it compliant with the current Modelio version
- Rename the project as *MyProject*
- Add a work model named *MyModel*
- Duplicate the VO-DML stuff from the Template work model to *MyModel:*
	- *○ LocalModule:IVOA\_UML\_Profile*
	- *○ ivoa* package
- Remove the *Template* Model

At this stage , your project should look like this:

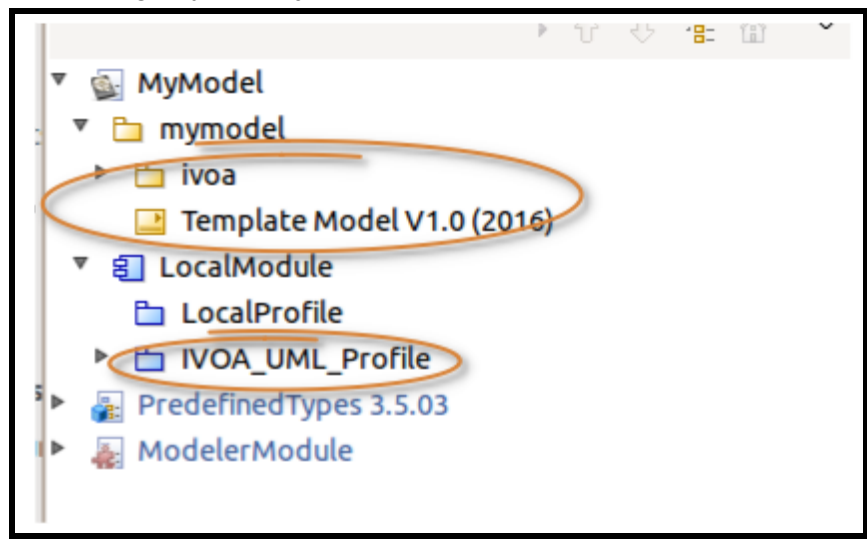

### **2 Create a proxy for the imported classes**

Imported classes will be stored in a package named *ds* (*DatasetMetadata* in short) We first create that package before to populate it with the class proxies. We can have as much proxy packages as imported models.

#### 2.1 Open the reference document

Open in a Web Browser the HTML page of the imported model. In our example: <https://volute.g-vo.org/svn/trunk/projects/dm/vo-dml/models/ds/DatasetMetadata-1.0.html>

This document will be used to pick up both correct names and identifiers.

#### 2.2 Create a proxy package

● Create package named *ds* into *mymodel*

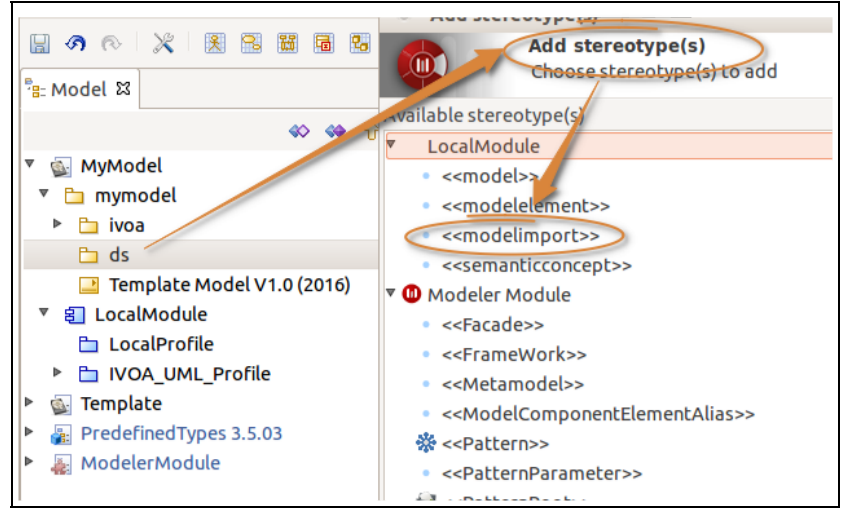

- Right click on the package and select **Add Stereotypes**
- Select the *LocalModule:modelimport* stereotype
- Validate

We have now to connect this stereotype with the imported model. We suppose that the imported model is accessible at

[https://volute.g-vo.org/svn/trunk/projects/dm/vo-dml/models/ds/](https://volute.g-vo.org/svn/trunk/projects/dm/vo-dml/models/ds/DatasetMetadata-1.0.html)

- Double click on the *ds* package
- Click on the *modelimport* item
- Set the all fields
- **Name**: name of the model
- **Version**: Model version
- **Url**: Url of a valid XMI file for that model. This XMI file comes out from Modelio
- **DocumentationURL**: Url on the page related to the model. This page is the same as this earlier open in our browser. It is an HTML page generated by one VO-DML XSL transformation

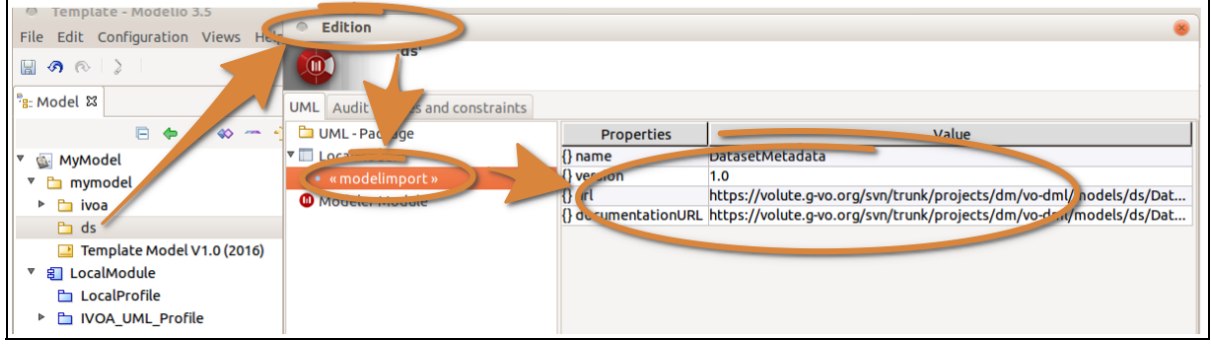

#### 2.3 Create a class proxy

- Create a class into the package *ds* with the same name as that we want to import
	- It is safer to pick up that name from the HTML page
- Add the *modelelement* stereotype to this class
	- Right click on it and select **Add Stereotype**
	- Select *LocalModule:modelelement*
	- Validate

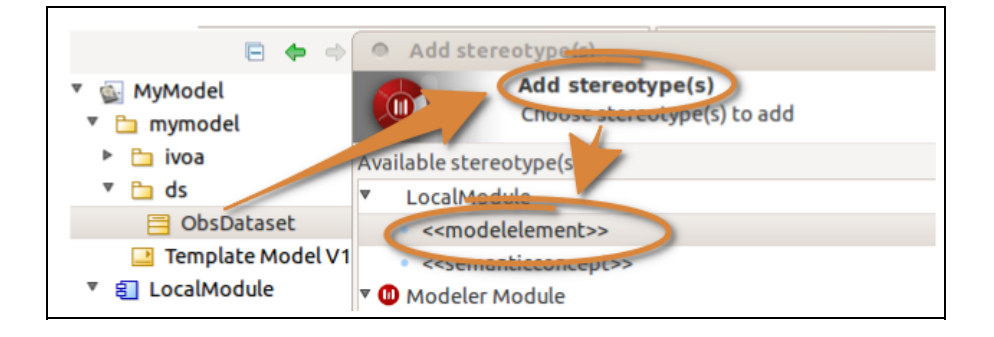

- Identify the *modelelement* stereotype as the *ObsDataset* class.
	- Double click on the class
	- Select the *modelelement* item
	- Set the *vodmlid* property with the VO-DML identifier picked up from the HTML page (*experiment.ObsDataset* in our case)

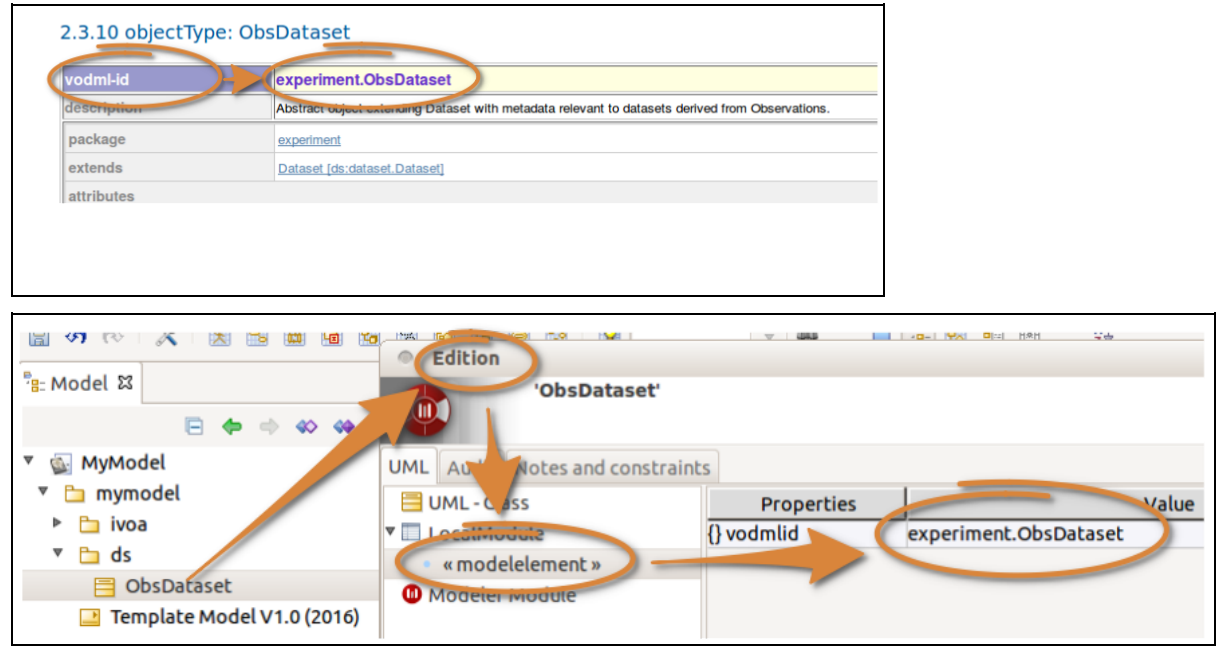

From this point, the *ObsDataset* class can be used by *MyModel*. The class structure cannot be accessed from the modeler though.

# **3 Building the** *Activity* **Class**

The Activity class has a name *attribute* with a primitive type

- Create a package named *mypackage*
- Create the class *Activity* within that package
- Create an attribute *name* typed as *ivoa:string*

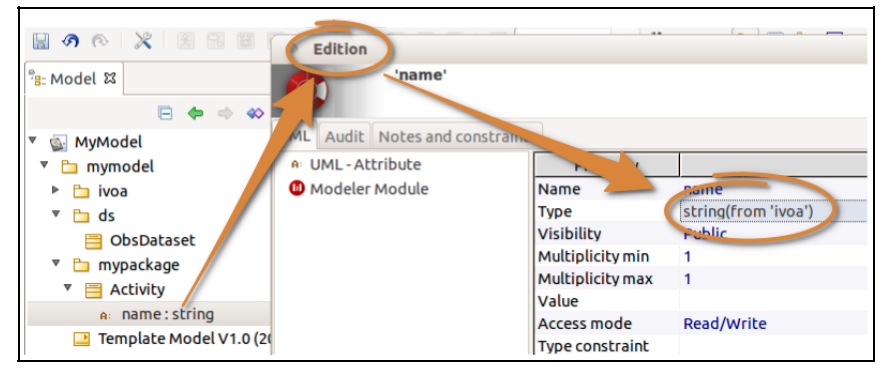

Now, we can create a 1-1 association between an *Activity* and an *ObsDataset*

- Right click on the *Activity* class and and select **Add Element > Association**
- Double click to the association to open the editor
	- Set *obsdataset* as name (for example)
	- Set all multiplicities to 1
	- Set *ObsDataset* as target (name proposed by right clicking on the field)
	- Make it navigable in one direction (see the Modelio doc)